# <span id="page-0-0"></span>**Surfing in the SPIRIT1 documentation and software**

- **[Introduction](#page-1-0)**
- **[Documentation folder](#page-3-0)**
- [Drivers folder](#page-4-0)
- [GUI & GUI folder](#page-5-0)
	- For use the GUI on the SPIRIT1 KIT (EvaBoard) must be loaded the: **SPIRIT1\_CLI.hex** at the **address: 0x08003000**
- [Firmware folder](#page-9-0)
	- [Example ready to use for STM32L](#page-10-0)
- [RN0095 SPIRIT1 development kit](#page-13-0)
	- The RN0095 **lists the changes**, **new features**, and recent corrections in release 2.0.0 of the SPIRIT1 development kit. This release note also **provides information on the hardware** and **MCU supported** by the current kit and it gives the known problems and limitations.

Finally, this document traces the updates made to each previous release of the SPIRIT1 development kit.

- [UM1657 User manual](#page-14-0)
	- SPIRIT1 development kit graphical user interface (SPIRIT1 DK -**GUI**) which allows checking the SPIRIT1 main performance and easily measure parameters such as sensitivity, output power and main features of the SPIRIT1.

It also contains **SPIRIT1 firmware libraries** for **STM32L** and **STM8L** to allow development of SPIRIT1 applications. In addition, it contains a **Wireless M-BUS library** with documentation and example applications to allow development of Wireless M-BUS application based on the SPIRIT1.

• [SPIRIT1 DevKit](#page-15-0)

### **[SPIRIT1 Low Level API](#page-16-0)**

This firmware provides a set of APIs to manage the Spirit device using the Spirit Development Kit Eval motherboard and a Virtual Com port driver.

### <span id="page-1-0"></span>**Introduction**

STM release the complete **[SPIRIT1 API](#page-16-0)** for **STM32L** and **STM8L** MCU families.

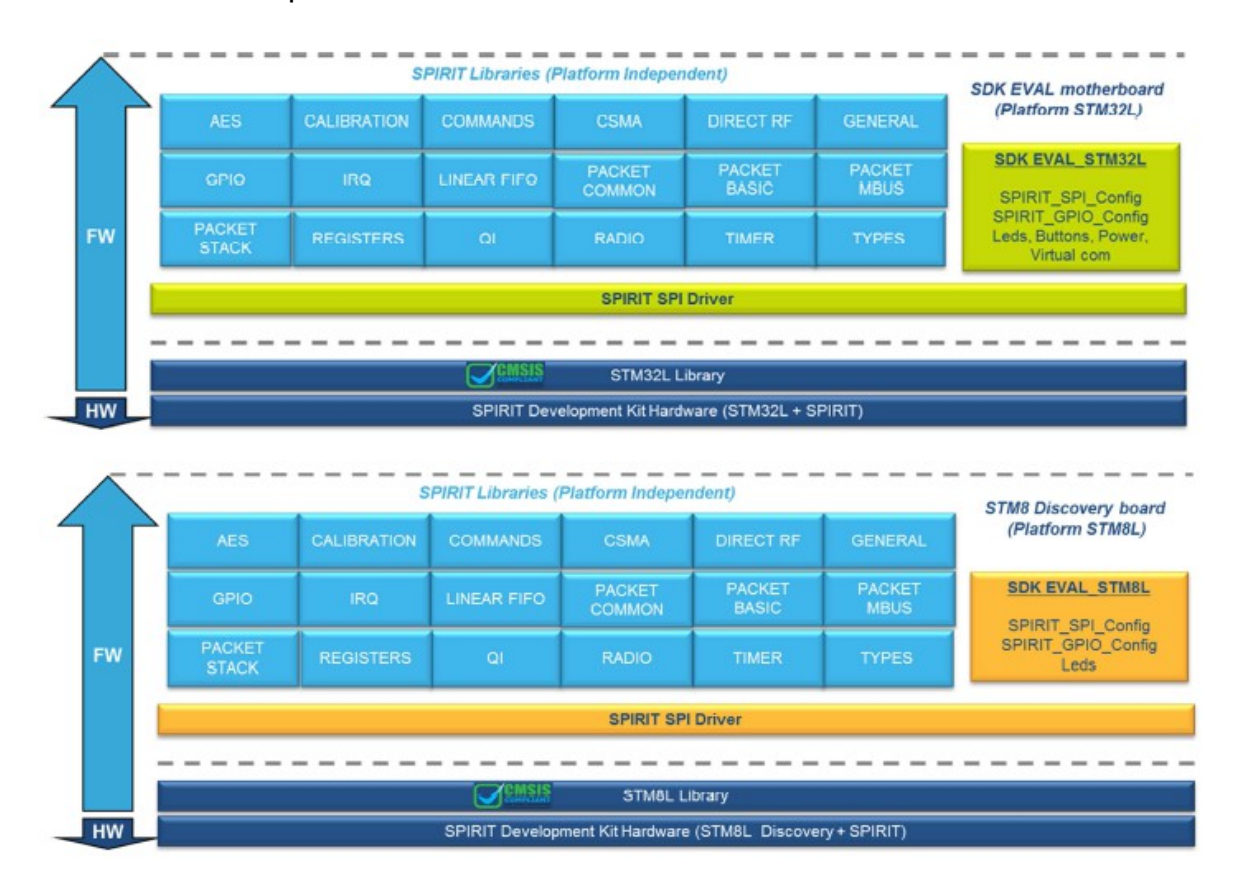

For get a complete, DOC, EXAMPLEs, etc, for the **[SPIRIT1](http://www.st.com/web/catalog/sense_power/FM1968/CL1976/SC1845)** you must install the **SDK** that is **[here,](http://www.st.com/web/en/catalog/tools/PF258102)** the name is: **STSW-CONNECT009 Setup for SPIRIT1 design kit**. See below.

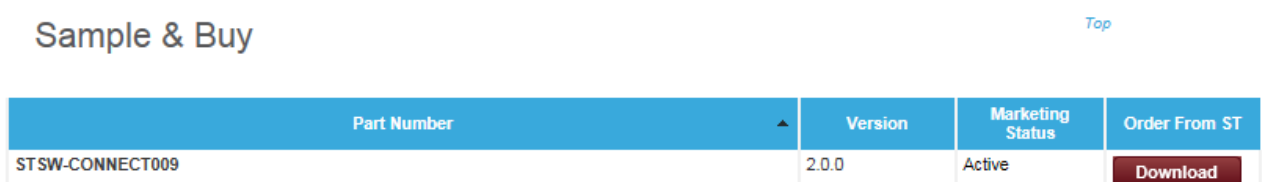

After the installation you must see on your PC (**Windows 7**) something like below:

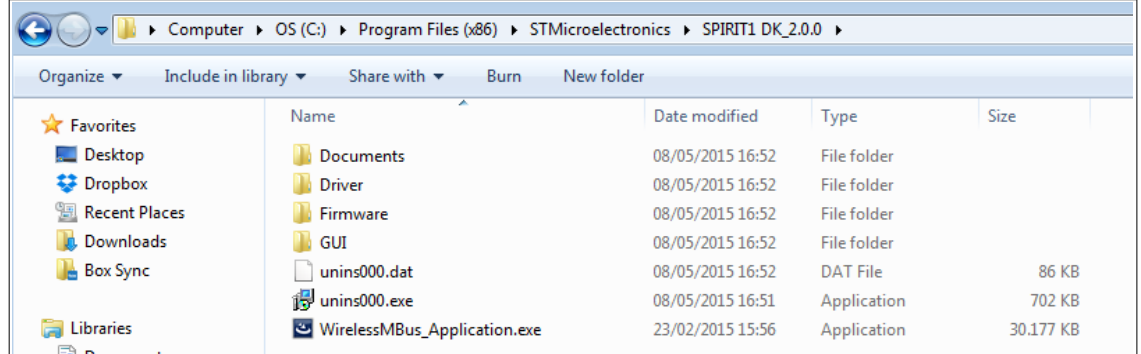

And on the desktop you must see an icon like below:

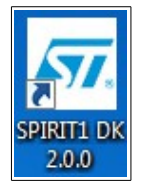

#### **ATTENTION:**

Up to now (May 2015) the SW is not compatible with the new **[CUBE](http://www.emcu.it/STM32Cube/STM32Cube.html)** libraries.

## <span id="page-3-0"></span>**Documentation folder**

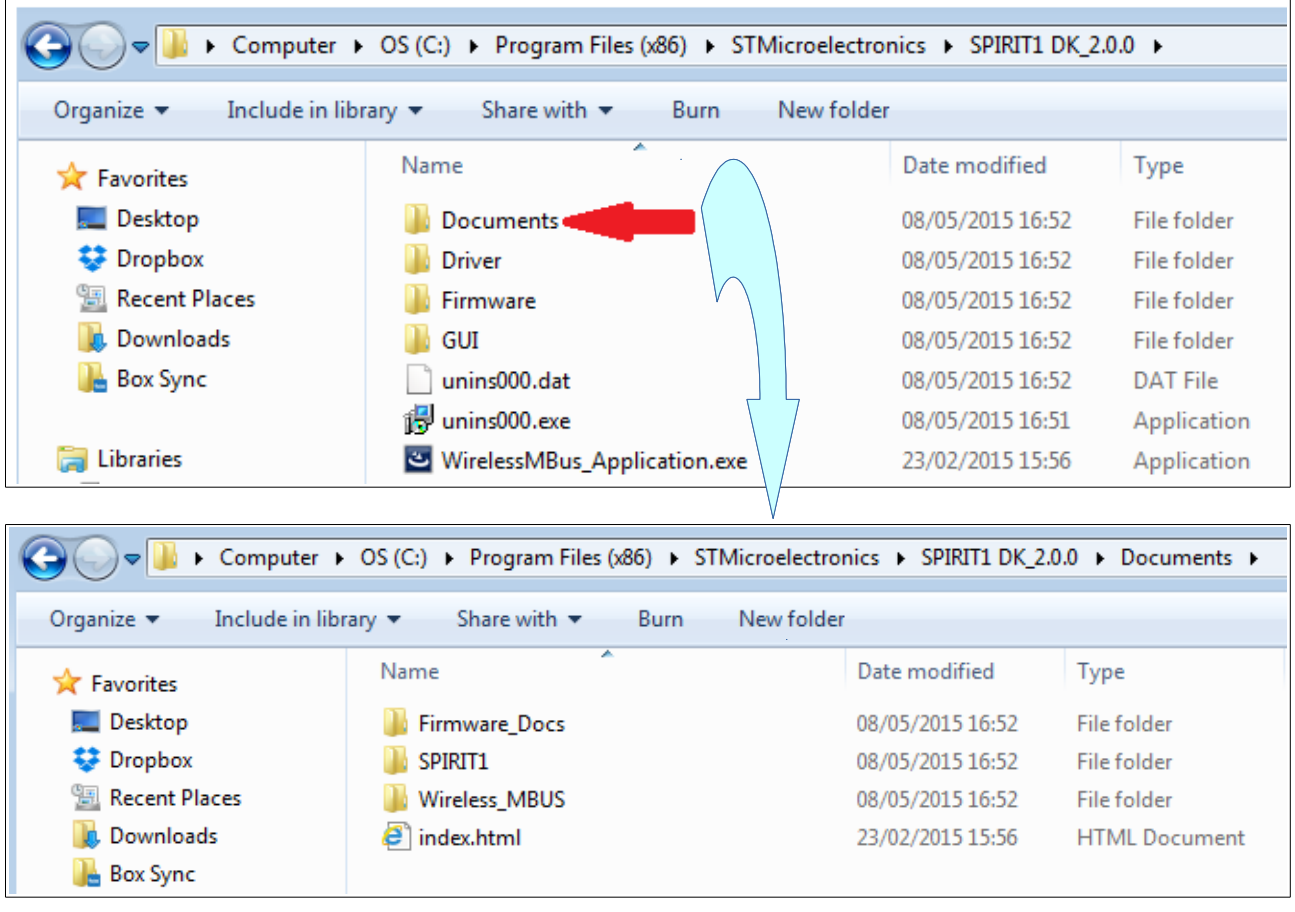

In the **DOCUMENTS** folder there are this subfolders:

• **Firmware\_Docs** – that contain the manuals regarding:

- SPIRIT1-DK\_DFU\_Bootloader
- SPIRIT1-Library
- Wireless\_MBUS\_Library
- **SPIRIT1** that contain:
	- Data sheet
	- USER MANUAL of the API
	- A doc of the evaluation boards
	- Application notes

Please, find on [www.st.com](http://www.st.com/) the last release of the doc above

• **Wireless\_MBUS** – that contain some doc regarding WMBUS

Also there is the file **index.html** that is the index of all the contents of the documents folder and related subfolders.

## <span id="page-4-0"></span>**Drivers folder**

 $\mathsf{r}$ 

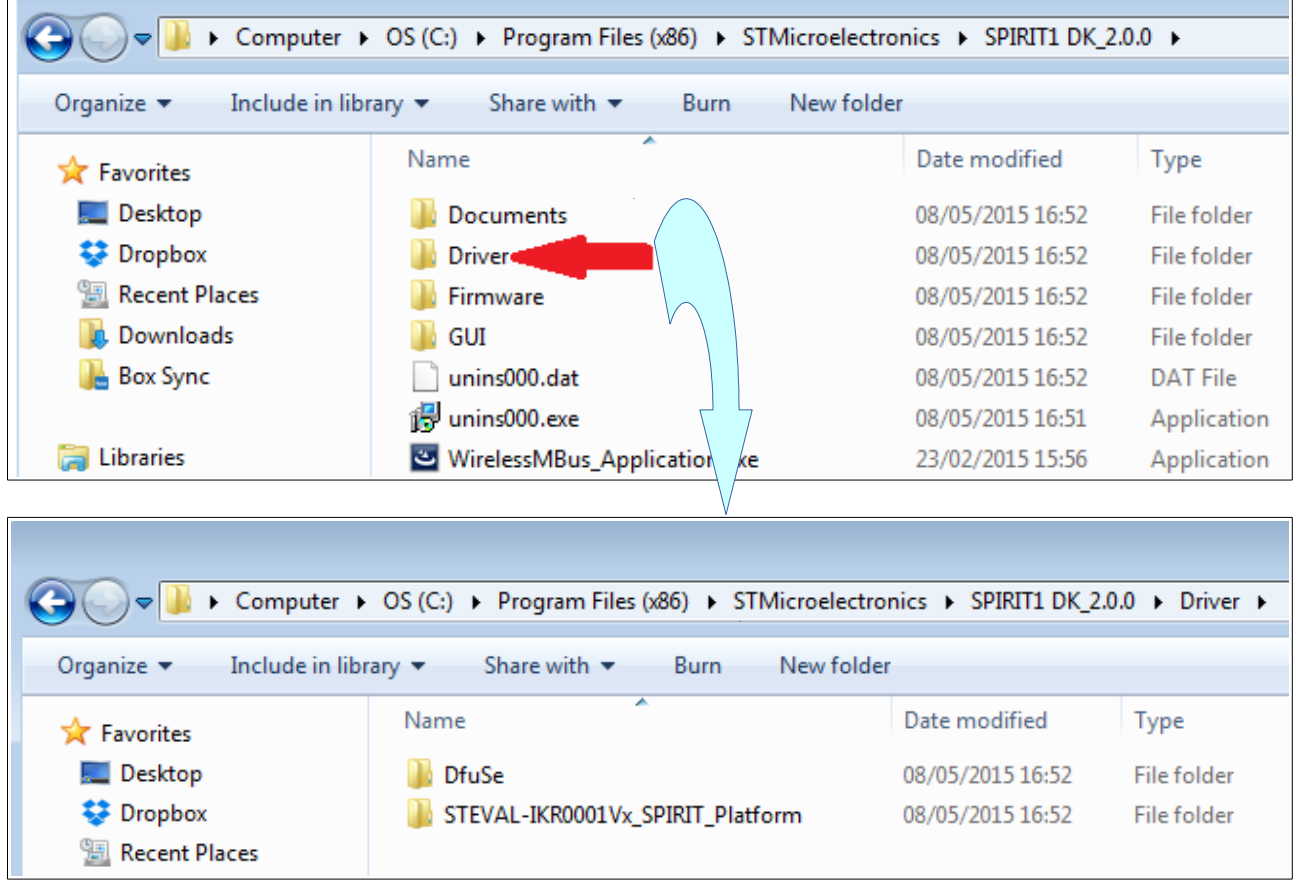

In the **Driver** folder there are this subfolders:

- **DfuSe** - [USB device firmware upgrade](http://www.st.com/web/en/catalog/tools/FM147/CL1794/SC961/SS1533/PF257916?s_searchtype=keyword) STMicroelectronics extension: contains the demo GUI, debugging GUI, all sources files and the protocol layer [\(UM0412\)](http://www.st.com/st-web-ui/static/active/en/resource/technical/document/user_manual/CD00155676.pdf)
- **STEVAL-IKR0001Vx SPIRIT Platform** Contain the SW utility for SPIRIT1 GUI

 $\overline{\phantom{a}}$ 

## <span id="page-5-0"></span>**GUI & GUI folder**

 $\sqrt{ }$ 

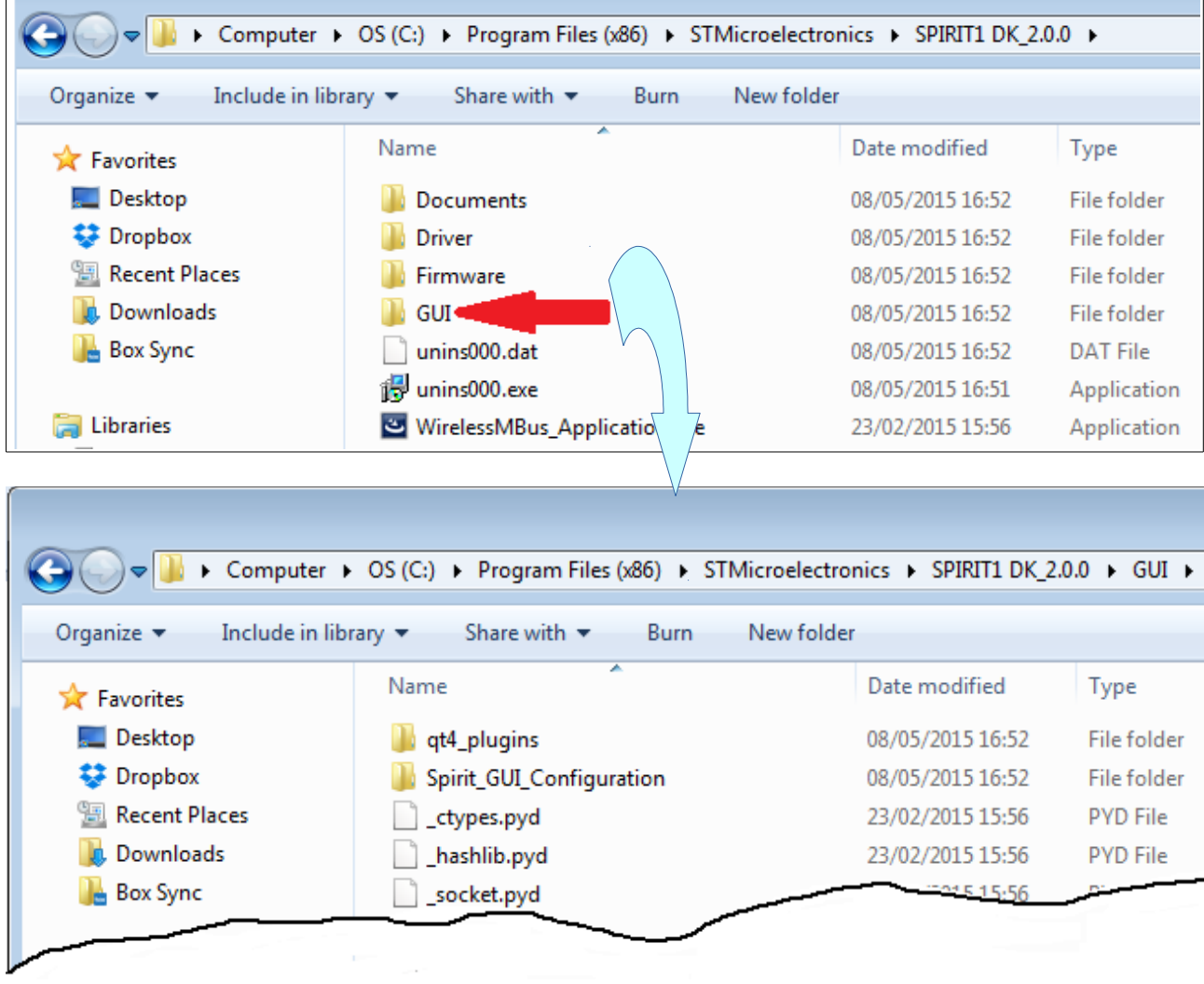

The **GUI** folder contain the GUI for use the SPIRIT1 demo SW.

For details about the way to use the GUI see the **UM1657** manual **section 3** (see **[here](#page-14-0)**).

#### **ATTENTION:**

For use the GUI on the SPIRIT1 KIT (EvaBoard) must be loaded the:

#### **SPIRIT1\_CLI.hex**

that is here:

• **C:\Program Files (x86)\STMicroelectronics\SPIRIT1 DK\_2.0.0\Firmware\Binary** It is necessary use the **[ST-LINK-v2](http://www.emcu.it/ST-LINKv2/ST-LINKv2.html#Comparision_from_ST-LINK_and_ST-LINKv2)** + **[ST-LINK-Utility](http://www.emcu.it/ST-LINKv2/ST-LINKv2.html#STM32_ST-Link_Utility_)** and **load the SW at the address**: **0x08003000**

see below.

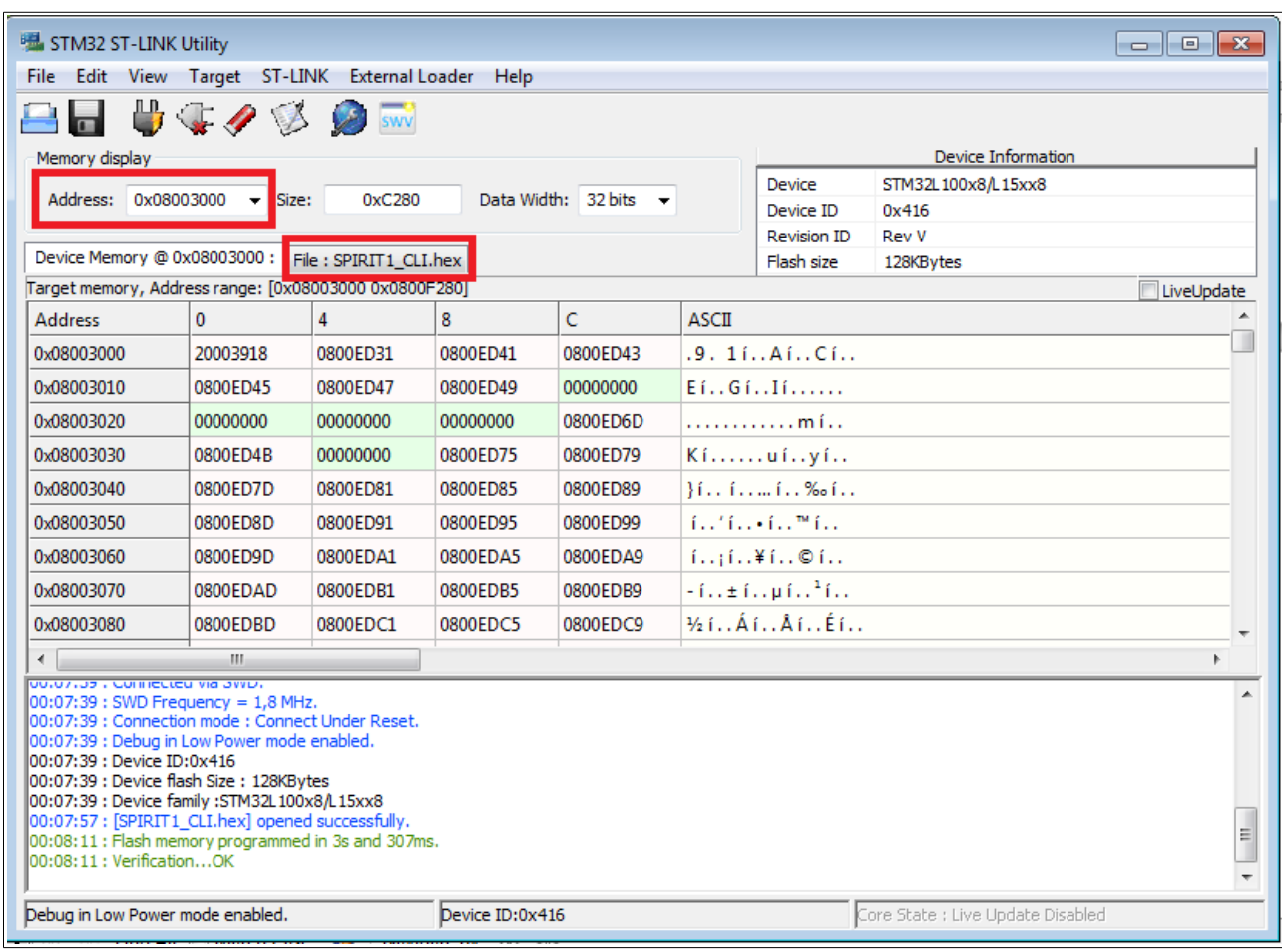

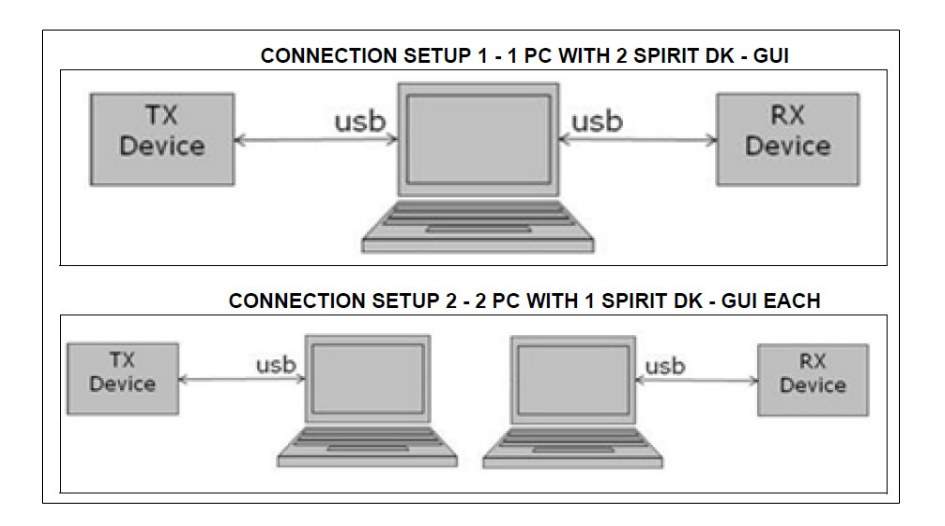

If you use 1 PC with 2 SPIRIT1\_Kit (EvaBoard) at 868Mhz, I suggest the SetUp below.

#### ---------------------------------------------------------------------------------------------------- *[Click here to go on top](#page-0-0)*

Run the SPIRIT1 DK (see below).

**Run twice instance of SPIRIT DK** because the need to use 1 PC and 2 SPIRIT1 Kit (EvaBoard)

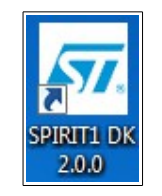

At the top of the main window, the user can **select the appropriate COM** from a drop down list of the COM port available.

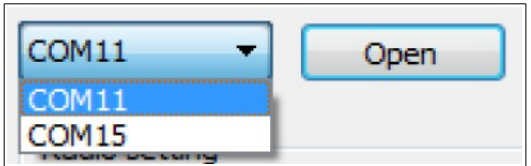

Select the COM and next select: **OPEN**

#### **ATTENTION:**

If you change some parameters on the red box below, at the end you must press: **Configure radio**

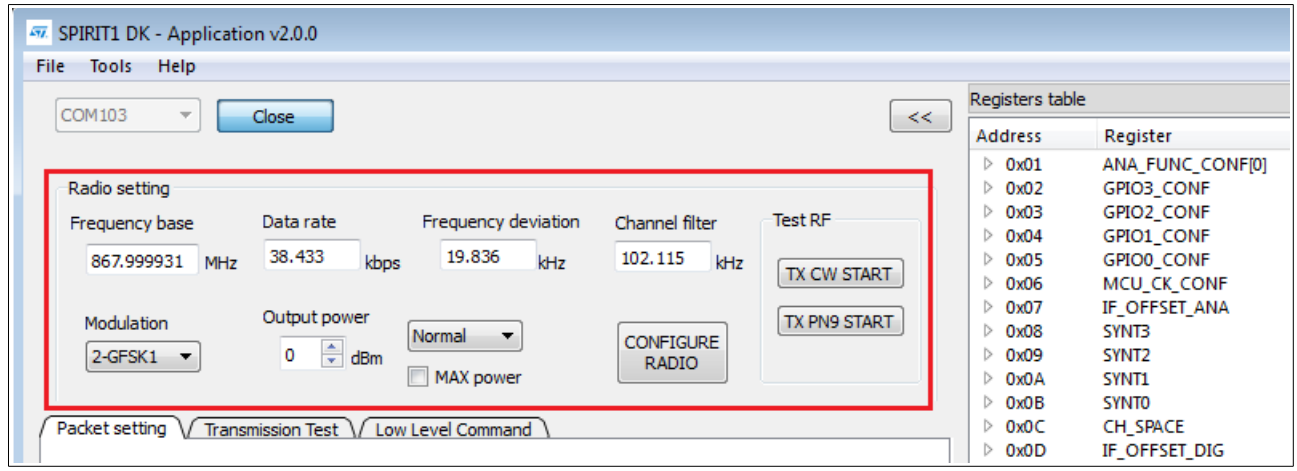

On one SIRIT1 Kit (in my case COM103) choose:

- Transmission Test
- RX
- Low power

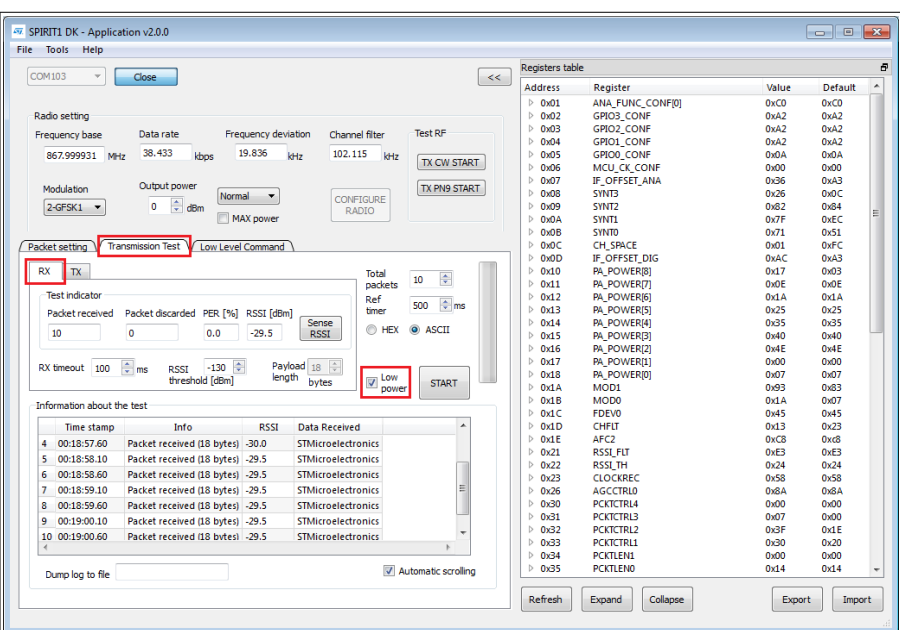

On the other SIRIT1\_Kit (in my case COM104) choose:

- Transmission Test
- TX
- Low power

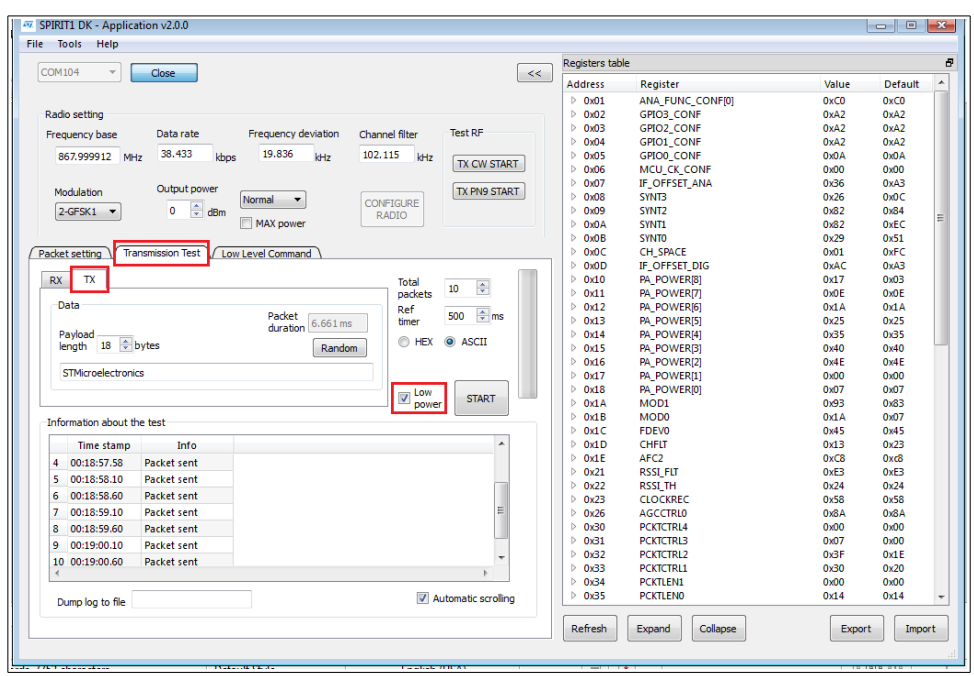

Now if you press, on both the GUI, the **START** button, you must see the result of the test. See above the box named: **Information about the test**

------------------------------------------------------------------------------------------------------------------------

### <span id="page-9-0"></span>**Firmware folder**

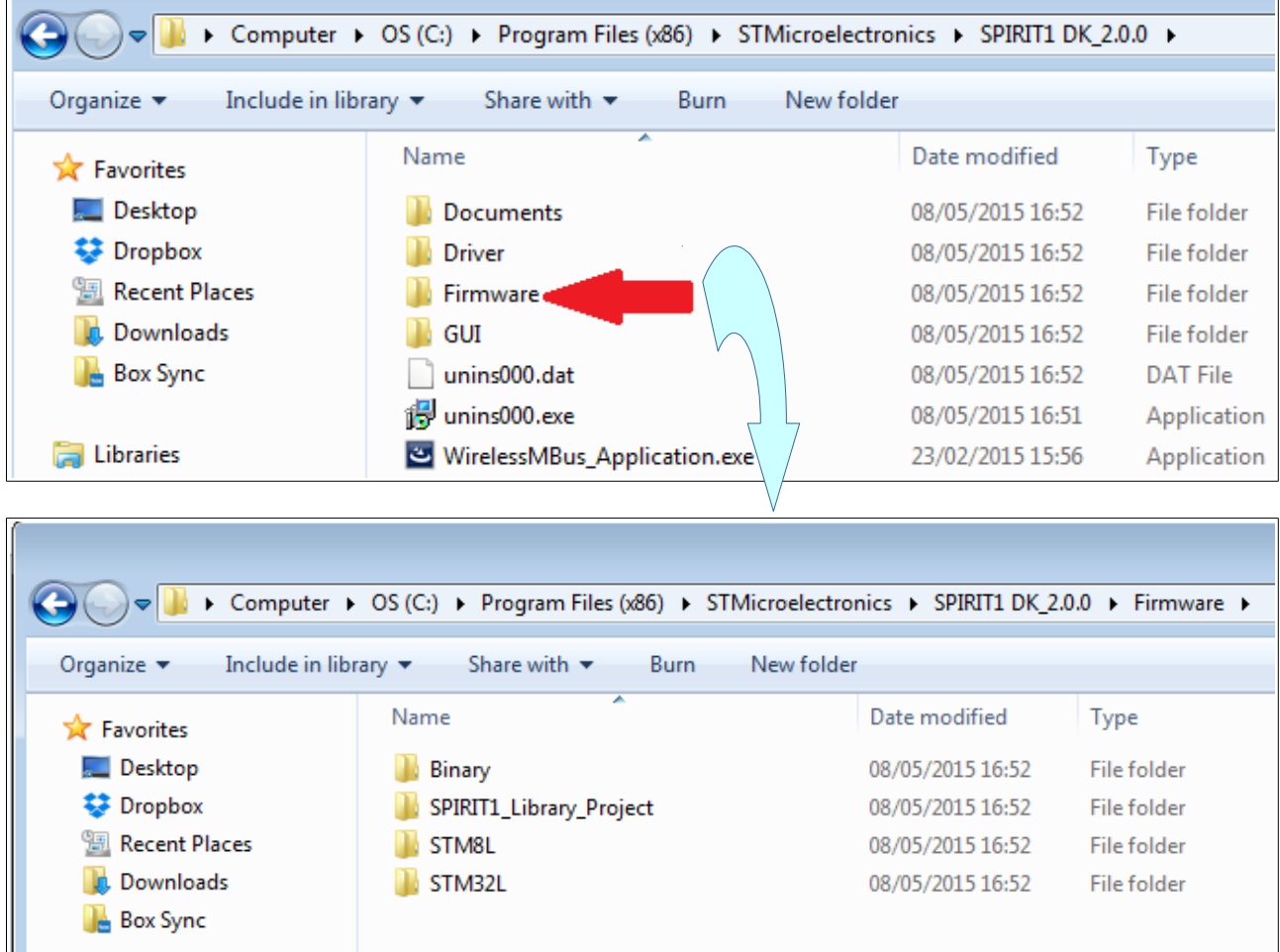

In the **Firmware** folder there are this subfolders:

- **Binary** This folder contain a ready to use FW for SPIRIT1 demo board. See below
	- $\Box$  sniffer.hex
	- SPIRIT1\_CLI.hex
	- SPIRIT1\_DK-DFU\_Bootloader.hex
	- SPIRIT1-wmbus\_vcom-meter-169.hex
	- SPIRIT1-wmbus\_vcom-meter-868.hex
	- SPIRIT1-wmbus-gui-169.hex
	- SPIRIT1-wmbus-gui-868.hex

<span id="page-10-0"></span>• **SPIRIT1 Library Project** – This folder contain examples for SPIRIT1 ready to use for **IAR** compiler.

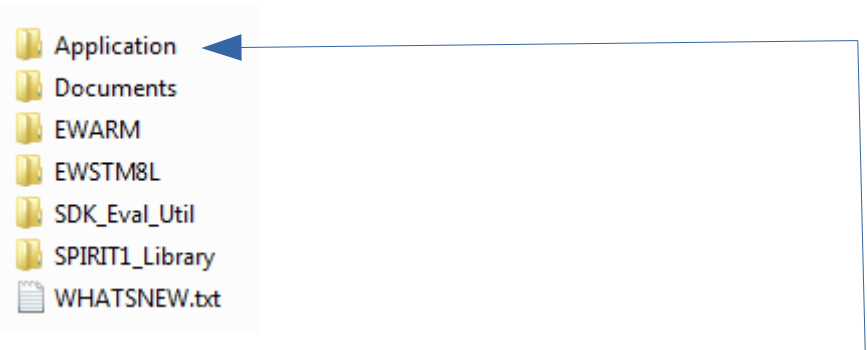

◦ Explain in details all folders is too long, so I prefer to highlight some important folders.

*NOTE:* For using the examples present in the SPIRIT\_Library\_Project folder is necessary copy the entire folder in a new position, for example in  $C:\$ 

- In the folder:
	- *C:\Program Files (x86)\STMicroelectronics\SPIRIT1 DK\_2.0.0\Firmware\SPIRIT1\_Library\_Project\Application\examples* there are a loot of examples, see below.

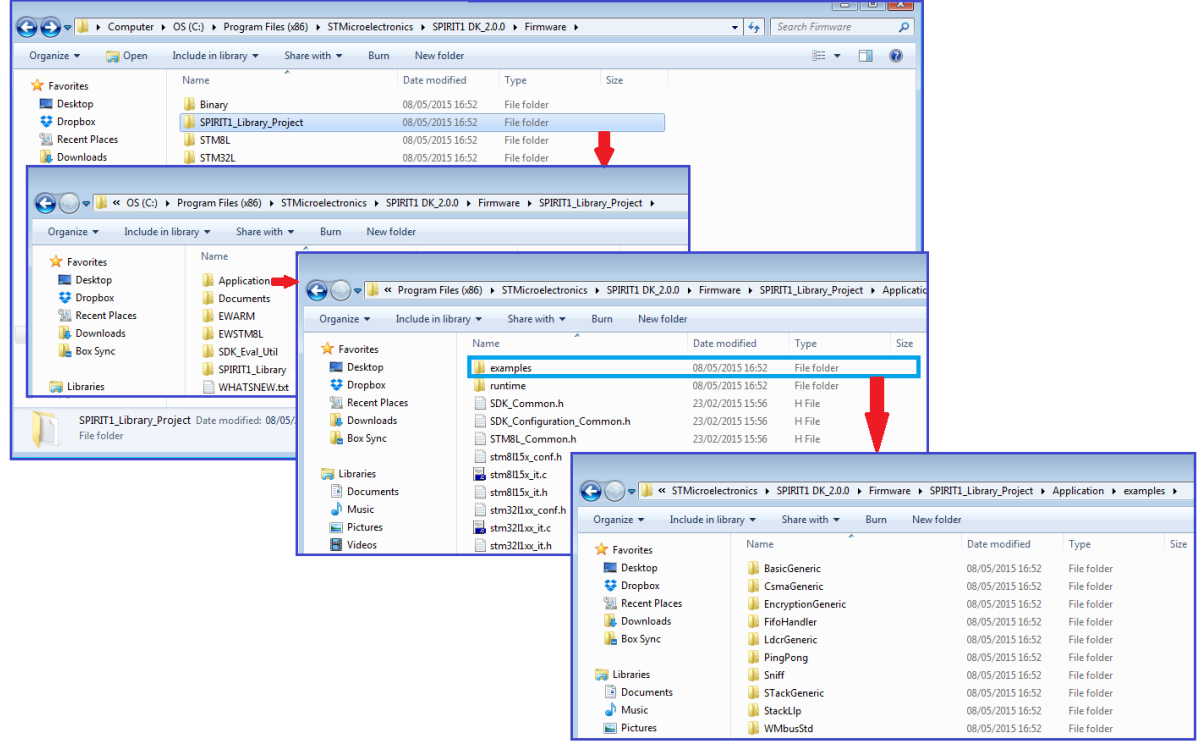

The examples are ready for compile for **STM8L** and **STM32L**. For see how to use the **BasicGeneric** example see my explanation: How to use the example  $A/B$  (simple  $Tx/Rx$  example) using the SPIRIT1\_SDK\_ver2.0 [and IAR 32KFree](http://www.emcu.it/Wireless/SubGHz/Sub1Ghz.html#Tutorials_and_SW_examples) 

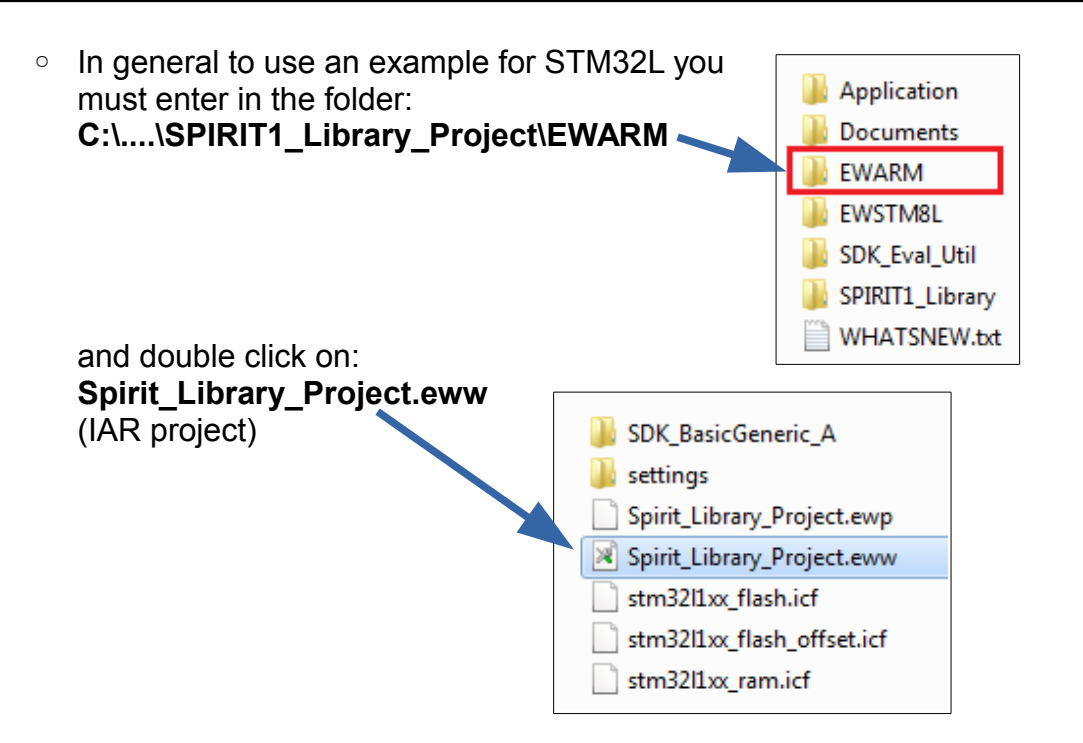

After this you must see something like below.

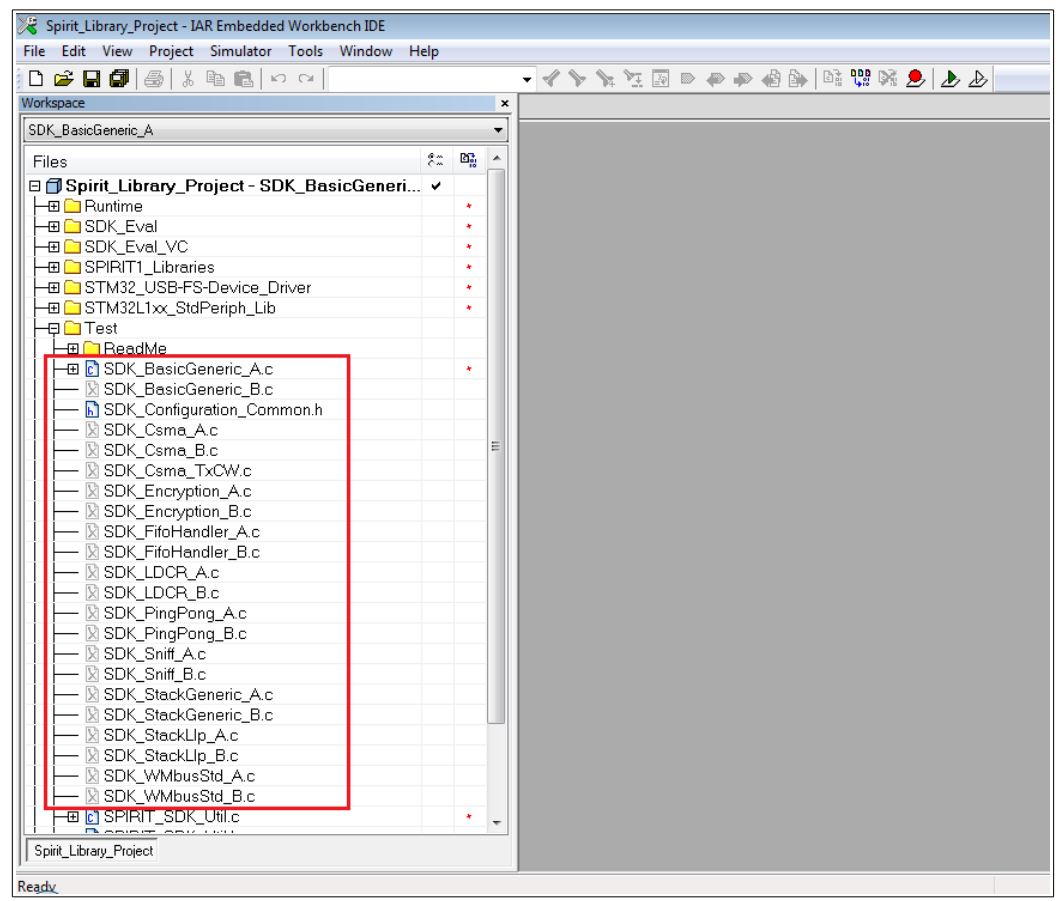

In the red box there are all the examples ready to use on **SPIRIT1 evaboards**. Of course, you must include a single example at a time. For see how to include or exclude an example [see this tutorial](http://www.emcu.it/Wireless/SubGHz/ExampleAB/How_to_use_example_AB.pdf) at pg.4 (*Select (include) and deselect (exclude) the file from IAR project*)

- **EWSTM8L** This folder is similar to the EWRAM but for **STM8L**
- **SDK\_Eval\_Util**  This folder contain src files and inc files for SPIRIT1 evaboard
- **SPIRIT1\_Library** This folder contain src files and inc files for SPIRIT1
- **WHATSNEW.txt** This file explain the main changes of the last SPIRIT1 library
- **STM8L** Contain the SDK, Library and WMBUS files for **STM8L**

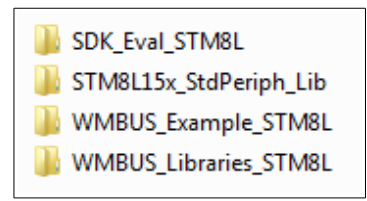

• **STM32L –** Contain the DFU, SDK, Library, WMBUS, etc files for **STM32L**

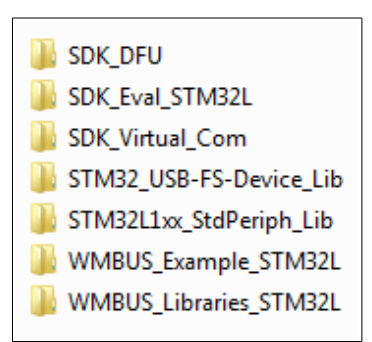

## <span id="page-13-0"></span>**RN0095 - SPIRIT1 development kit (or EvaBoard)**

The RN0095 lists the changes, new features, and recent corrections in release 2.0.0 of the SPIRIT1 development kit. This release note also provides information on the hardware and microcontrollers supported by the current kit and it gives the known problems and limitations. Finally, this document traces the updates made to each previous release of the SPIRIT 1 development kit.

The **RN0095** is in the folder:

- **C:\Program Files (x86)\STMicroelectronics\SPIRIT1** 
	- DK\_2.0.0\Documents\SPIRIT1\DevKit

and is named: **DM00147497**, see below the red arrow.

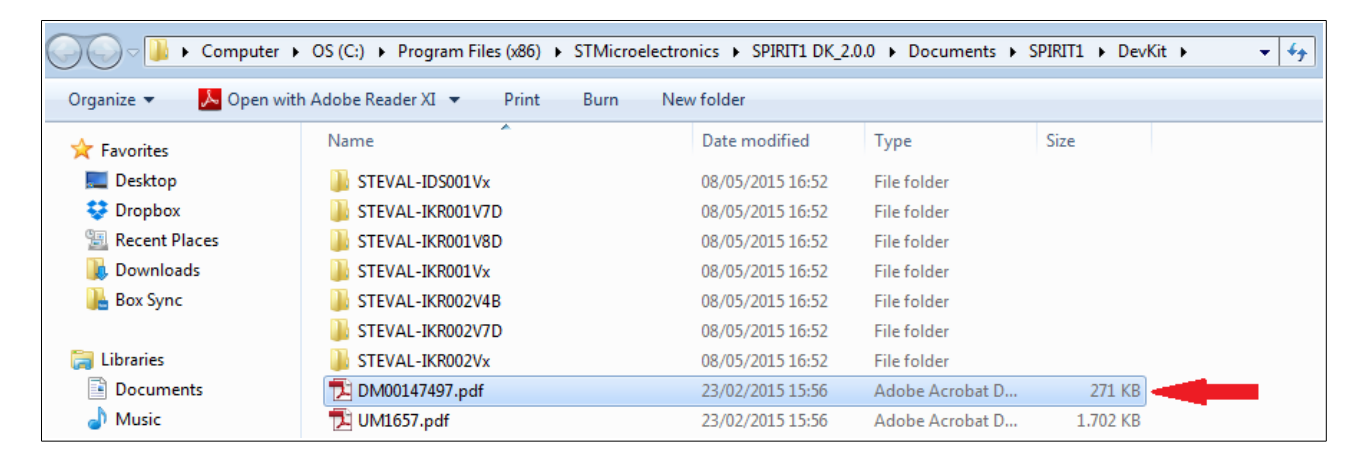

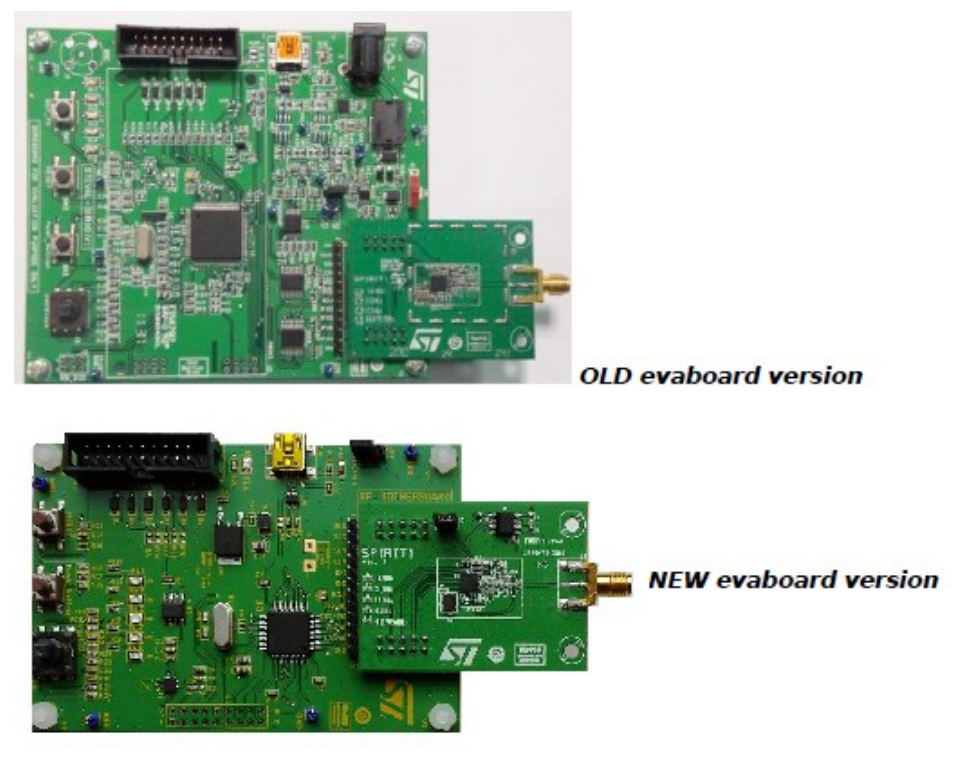

### <span id="page-14-0"></span>**UM1657 - User manual**

UM1657 is SPIRIT1 development kit graphical user interface (SPIRIT1 DK - **GUI**) which allows checking the SPIRIT1 main performance and easily measure parameters such as sensitivity, output power and main features of the SPIRIT1.

It also contains **SPIRIT1 firmware libraries** for **STM32L** and **STM8L** to allow development of SPIRIT1 applications.

In addition, it contains a **Wireless M-BUS library** with documentation and example applications to allow development of Wireless M-BUS application based on the SPIRIT1.

UM1657 is in the folder:

• **C:\Program Files (x86)\STMicroelectronics\SPIRIT1**  DK\_2.0.0\Documents\SPIRIT1\DevKit see below the red arrow.

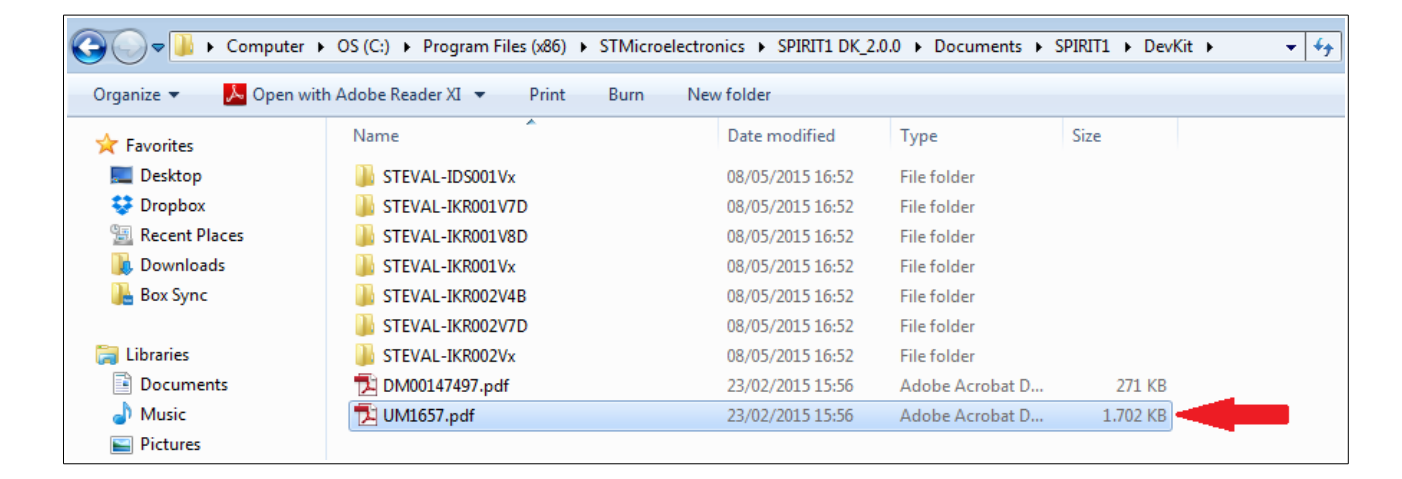

### <span id="page-15-0"></span>**SPIRIT1 DevKit**

In the folder:

- **C:\Program Files (x86)\STMicroelectronics\SPIRIT1** 
	- **DK\_2.0.0\Documents\SPIRIT1\DevKit**

there are the complete doc regarding the SPIRIT1 development kit.

For the last release of this kit go **[here](http://www.st.com/web/catalog/sense_power/FM2185/SC1845/PF253167)** and select **ALL**, see below.

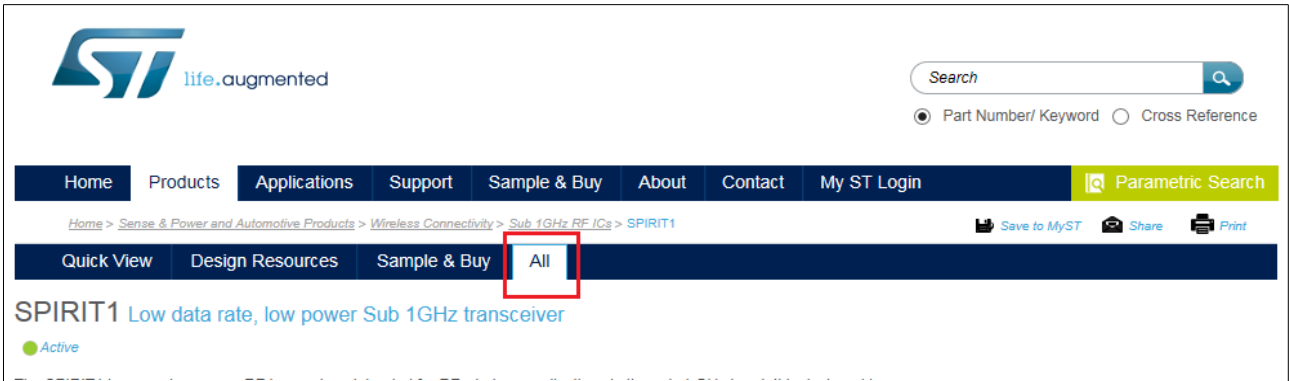

Scroll the page down until the section: **Related Tools and Software** here there are the last doc of evaboards and SW, see below.

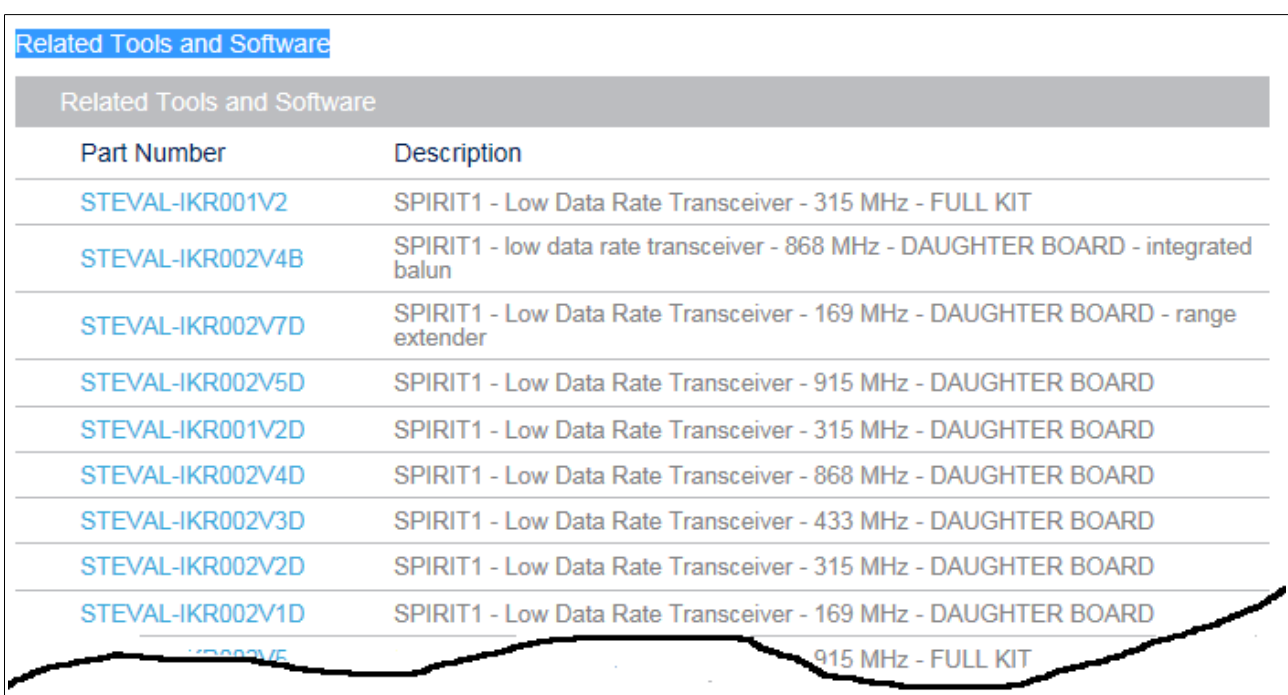

## <span id="page-16-0"></span>**SPIRIT1 Low Level API**

The SPIRIT1 Low Level API manual is in the folder:

- **C:\Program Files (x86)\STMicroelectronics\SPIRIT1**
- **DK\_2.0.0\Documents\SPIRIT1\Firmware\_Library**

This firmware provides a set of APIs to manage the Spirit device using the Spirit Development Kit Eval motherboard and a Virtual Com port driver.

This document provides a description of Spirit Low Level APIs from a general point of view and a more detailed view of the Spirit1\_Libraries.

To have more details the user should consult the **doxygen** documentation available in the **.chm** file, see in the folders below:

- **C:\Program Files (x86)\STMicroelectronics\SPIRIT1**  DK\_2.0.0\Documents\Firmware\_Docs
- **C:\Program Files (x86)\STMicroelectronics\SPIRIT1**  DK\_2.0.0\Documents\SPIRIT1\Firmware\_Library
- **C:\Program Files (x86)\STMicroelectronics\SPIRIT1 DK\_2.0.0\Firmware\SPIRIT1\_Library\_Project\Documents**